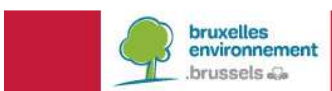

**Manuel didactique** 

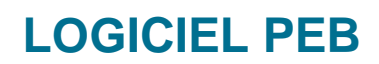

Mise à jour de la version 12.5

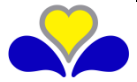

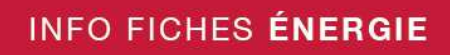

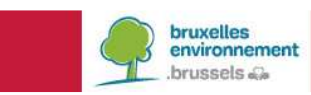

# **Contenu**

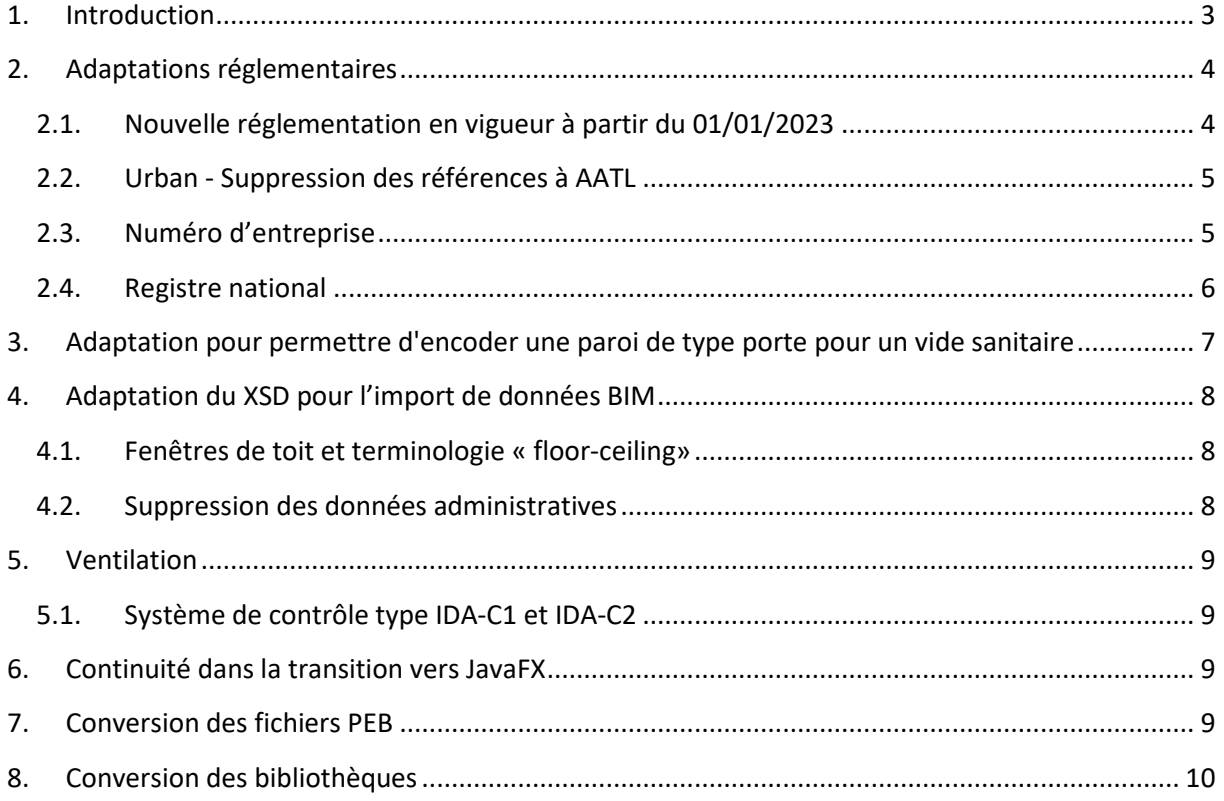

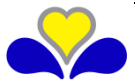

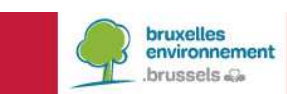

# **1. INTRODUCTION**

Le présent document se propose de faciliter la prise en main du logiciel PEB version 12.5

Il présuppose que vous êtes déjà familiarisés avec les versions antérieures. Si ce n'est pas le cas, vous pouvez consulter les manuels et l'aide livrés à chaque nouvelle version du logiciel ainsi que les manuels didactiques des versions 10.5 et ultérieures disponibles sur le site de Bruxelles-Environnement (http://www.environnement.brussels/peb).

Toutes les modifications réalisées à partir de la V8.5.3 (changements ou incidents) ont été référencées dans le document "liste des modifications réalisées dans le logiciel PEB" disponible sur le site de Bruxelles-Environnement. Seules les modifications qui demandent des explications ou qui sont à mettre en évidence grâce à des illustrations sont présentées dans cette info-fiche.

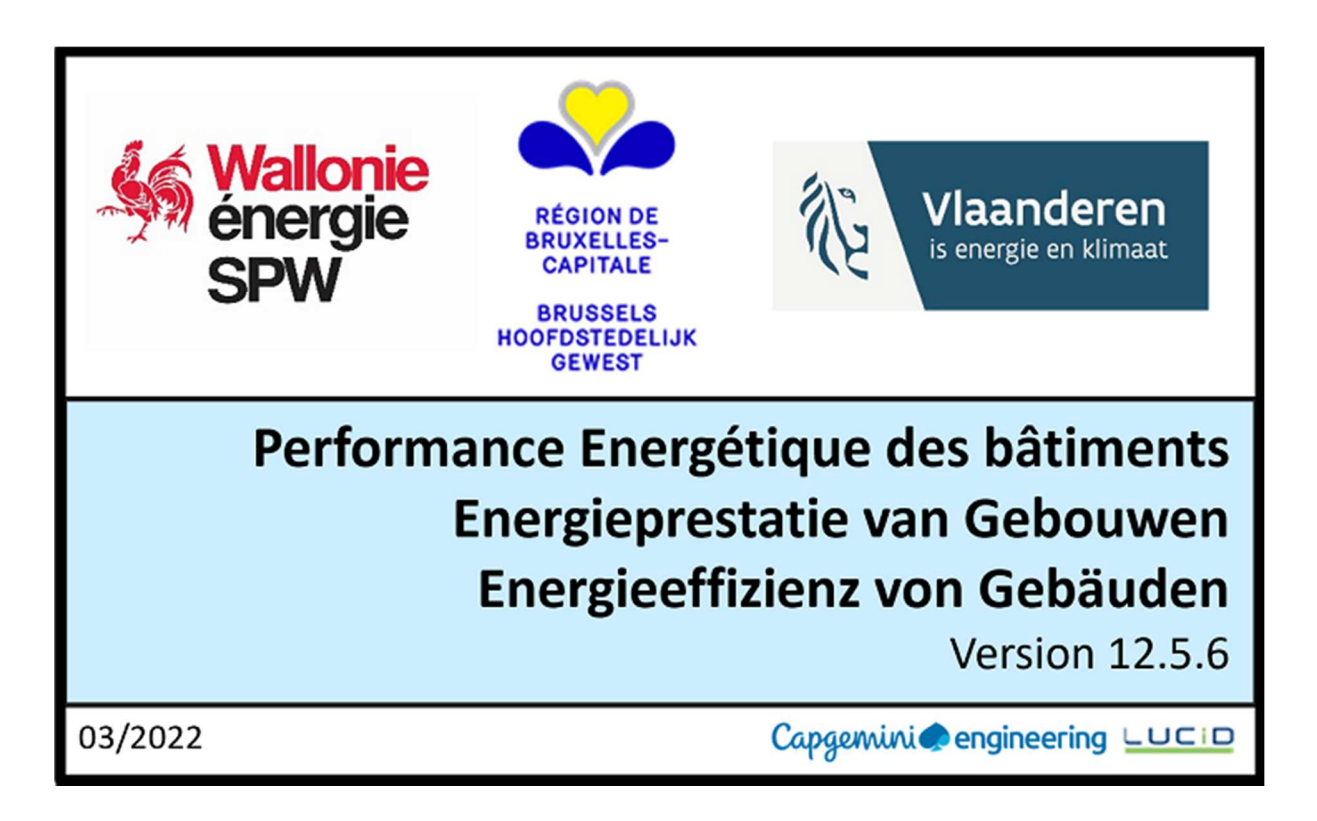

La version 12.5 est commune avec la Région wallonne et la Région flamande. Le logiciel est trilingue mais il appartient à chaque région de choisir les langues qu'elle souhaite implémenter et de fournir les traductions ad hoc. La RBC, par exemple, n'a pas souhaité utiliser l'allemand car aucun support ne pouvait être fourni dans cette langue. Vous pouvez changer la langue par défaut via le menu logiciel PEB>configuration du logiciel>onglet logiciel PEB.

La version 12.5 est la version en vigueur actuellement et intègre les dernières adaptations et corrections règlementaires, la résolution des incidents connus et améliore l'expérience utilisateur.

Nous vous rappelons également que vous pouvez trouver de nombreux documents dont les textes règlementaires, vademecum, FAQ, E-news et les info-fiches sur la page PEB de notre site (http://www.environnement.brussels/peb).

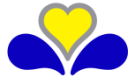

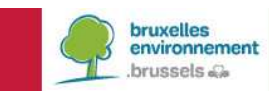

## **2. ADAPTATIONS REGLEMENTAIRES**

### **2.1. Nouvelle réglementation en vigueur à partir du 01 janvier 2023**

Cette version du logiciel PEB contient l'implémentation de la nouvelle réglementation 2023. Cette mise à jour est anticipative à la publication des textes et permet une première prise en main du logiciel PEB à partir du 1 janvier 2023.

- Exigence de Consommation en Energie Primaire (CEP)

Une nouvelle exigence CEP avec un maximum de 150kWh/m².an pour les unités habitation individuelle rénovées lourdement a été mise en place ainsi qu'une nouvelle exigence avec un maximum de 1,6\*CEPmax d'une unité neuve pour les unités non résidentielles **dont un des intervenants est le pouvoir public**.

Concrètement, il sera nécessaire d'encoder toutes les caractéristiques de l'unité afin de pouvoir calculer sa consommation en énergie primaire. Donc, toutes parois, espace de ventilation, systèmes ainsi que l'inertie, la ventilation qu'ils soient inchangés, rénovés ou neufs.

Etanchéité à l'air

Pour **les mesures faites à partir du 1 janvier 2023**, il est demandé d'encoder la pièce justificative de déclaration de conformité au niveau de l'étanchéité à l'air. Une question spécifique apparait pour les dates de dépôt de demande de permis d'urbanisme antérieure au 01/01/2023.

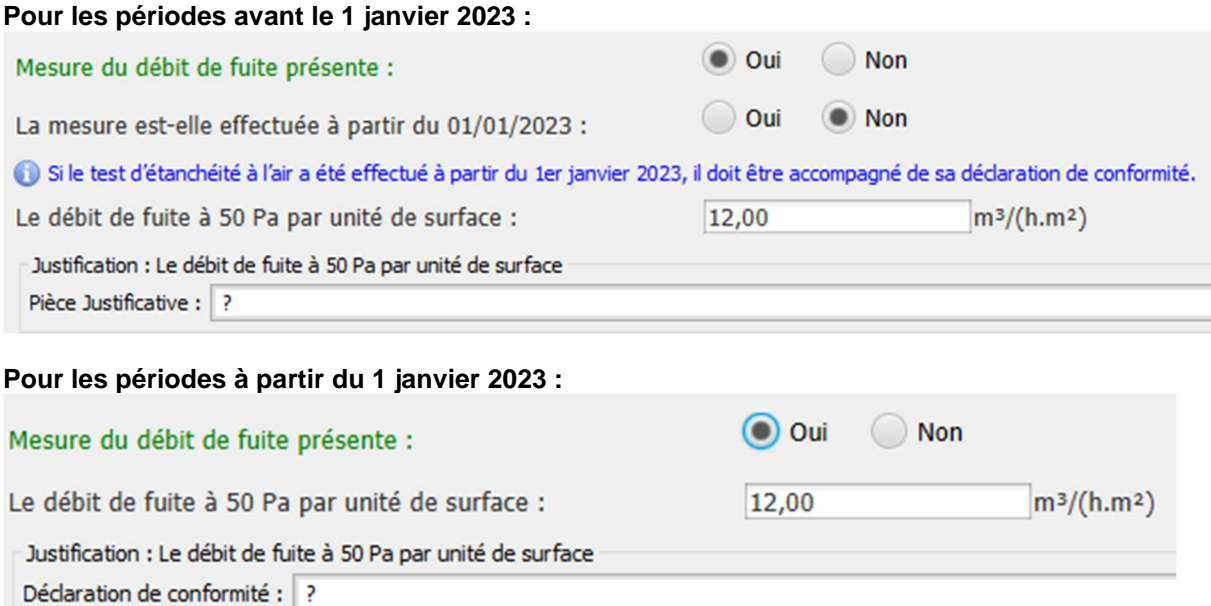

- Extraction locaux humides en rénovation et suppression de châssis

L'extraction dans les locaux humides en cas de rénovation simple et lourde lors du remplacement, placement ou suppression d'une fenêtre fait partie des modifications dans l'encodage des exigences de ventilation. Le logiciel a aussi été adapté afin que l'exigence ventilation soit déclenchée lors de la suppression d'une ouverture de fenêtre.

- Calcul du CO<sub>2</sub>

Les formules relatives au calcul du CO<sub>2</sub> ont été adaptées. Cela ne provoque aucune modification dans l'encodage du logiciel PEB.

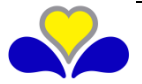

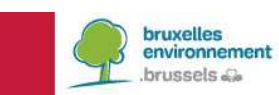

## **2.2. Urban - Suppression des références à AATL**

Le logiciel a été adapté pour remplacer les anciennes références à l'Administration de l'Aménagement du Territoire et du Logement par Urban. Cela implique aussi une modification dans les formulaires.

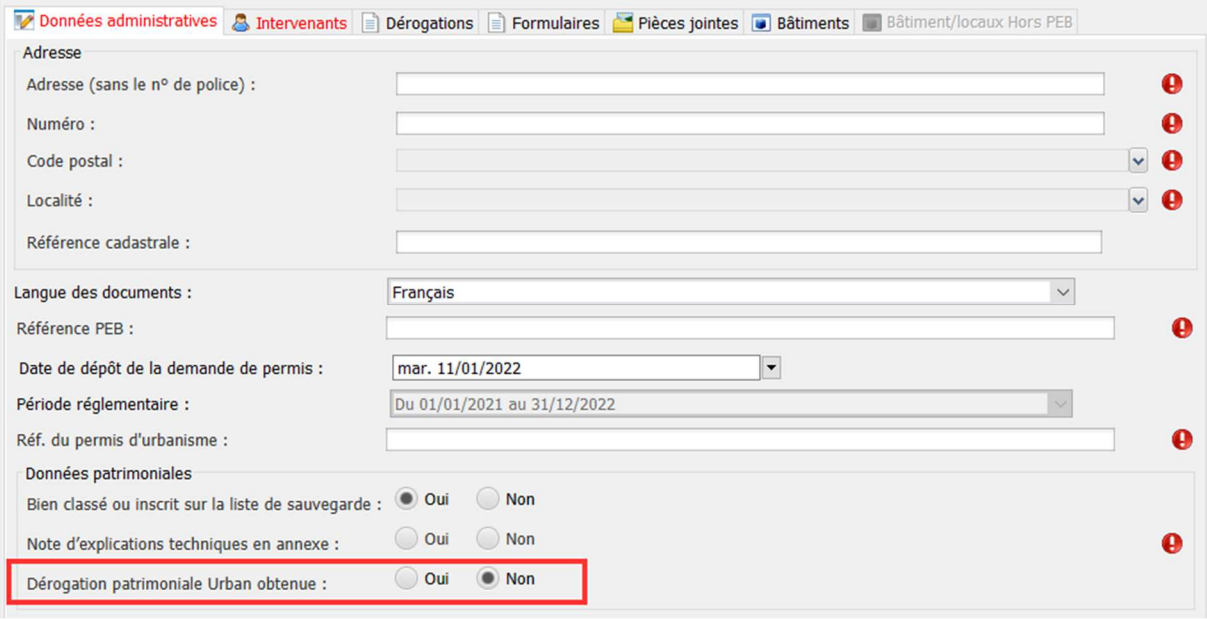

Un petit incident empêchant l'encodage de la PJ relative à cette dérogation sera corrigé dans une version ultérieure.

### **2.3. Numéro d'entreprise**

Un masque ne permettant des saisies qu'au format « 0XXX.XXX.XXX » sur le champ d'encodage du numéro d'entreprise a été mis en place. Ce champ a été adapté dans la bibliothèque ainsi que dans l'écran de conversion. Une validation à la conversion a été également ajoutée dans le cas où la valeur saisie dans le champ ne respecterait pas le format. Cela a aussi été ajouté dans les documents pour tous les profils d'intervenant.

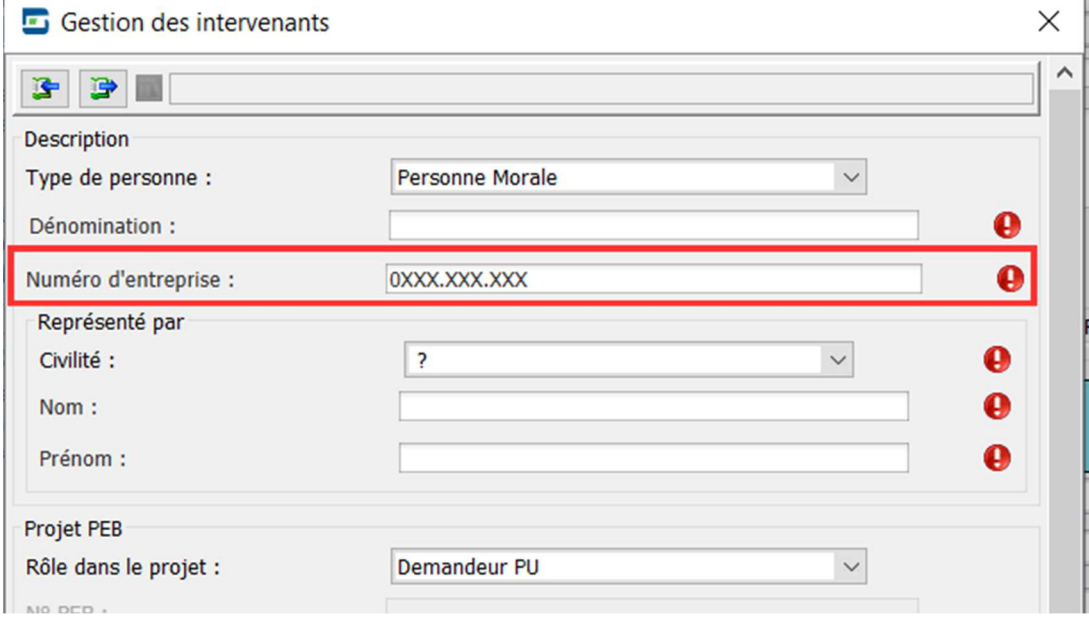

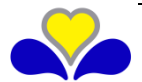

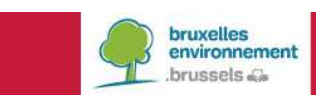

# **2.4. Registre national**

Un champ formaté a été ajouté pour encoder le numéro de registre national des intervenants. La bibliothèque et l'écran de conversion ont aussi été adaptés.

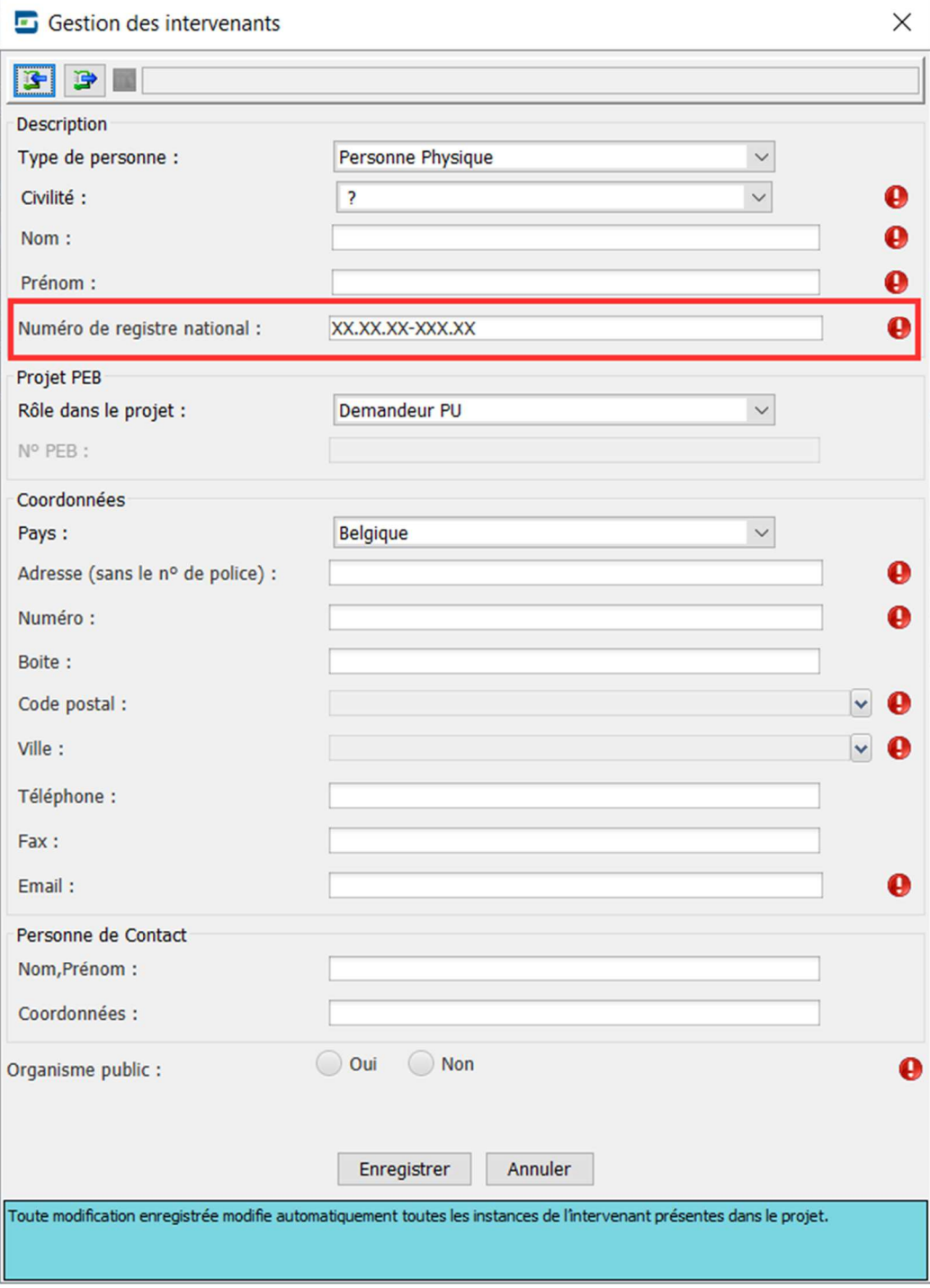

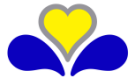

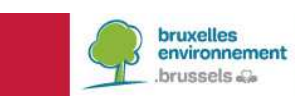

# **3. ADAPTATION POUR PERMETTRE D'ENCODER UNE PAROI DE TYPE PORTE POUR UN VIDE SANITAIRE**

Il est maintenant possible d'encoder une porte vers un vide sanitaire. Lors de l'encodage, il faut préciser quel est le type d'environnement de porte. L'encodage une porte dans un mur est l'encodage par défaut.

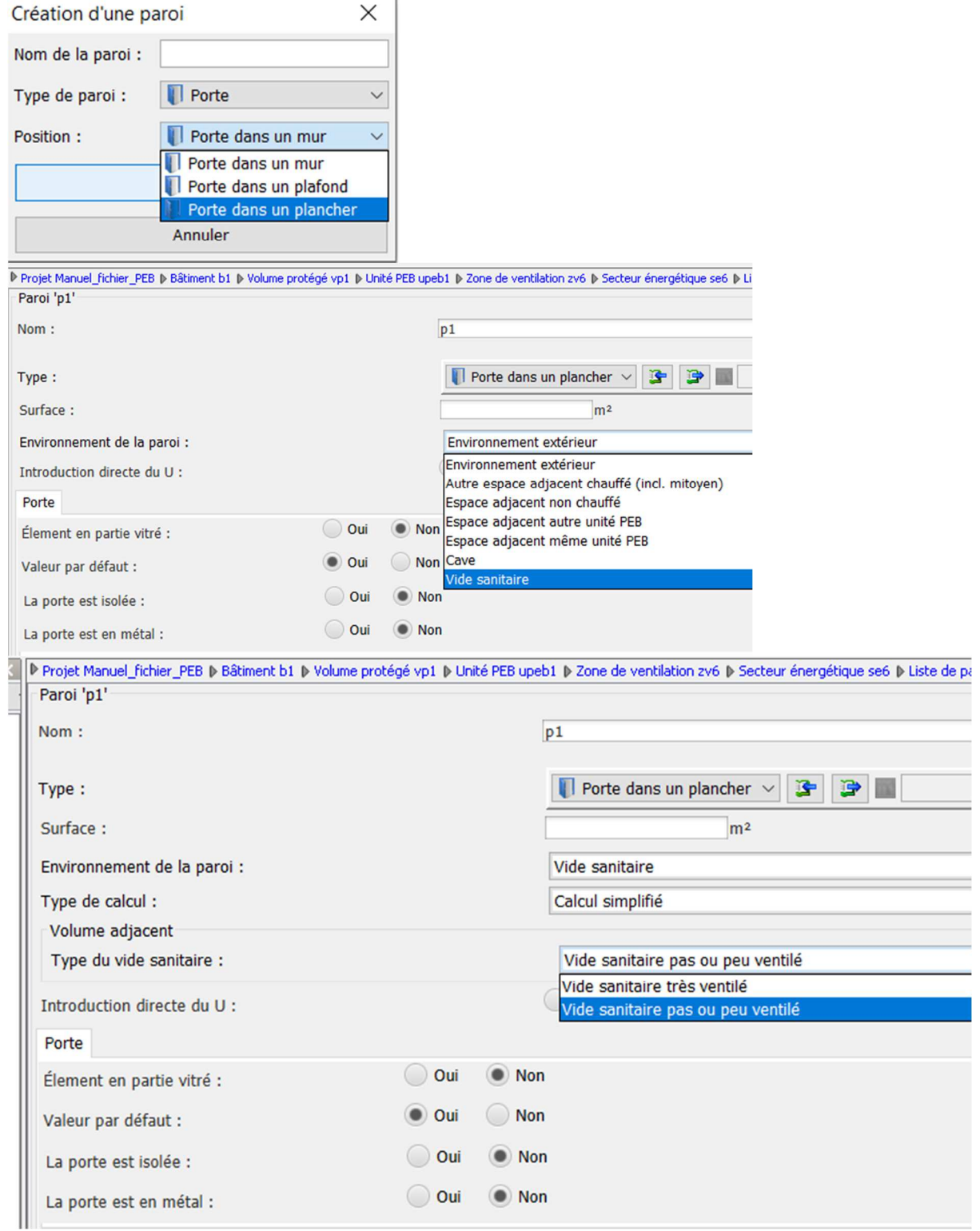

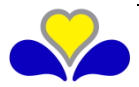

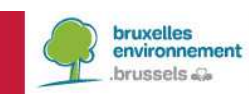

# **4. ADAPTATION DU XSD POUR L'IMPORT DE DONNEES BIM**

#### **4.1. Fenêtres de toit et terminologie « floor-ceiling»**

Le fichier XSD pour le BIM a été adapté afin de prendre en compte les fenêtres de toit. Ensuite, la terminologie concernant le « floor-ground » a été modifiée vers « floor-ceiling » pour éviter les confusions.

Ci-dessous quelques captures d'écran présentant les différences entre à gauche l'ancien XSD et à droite le nouveau.

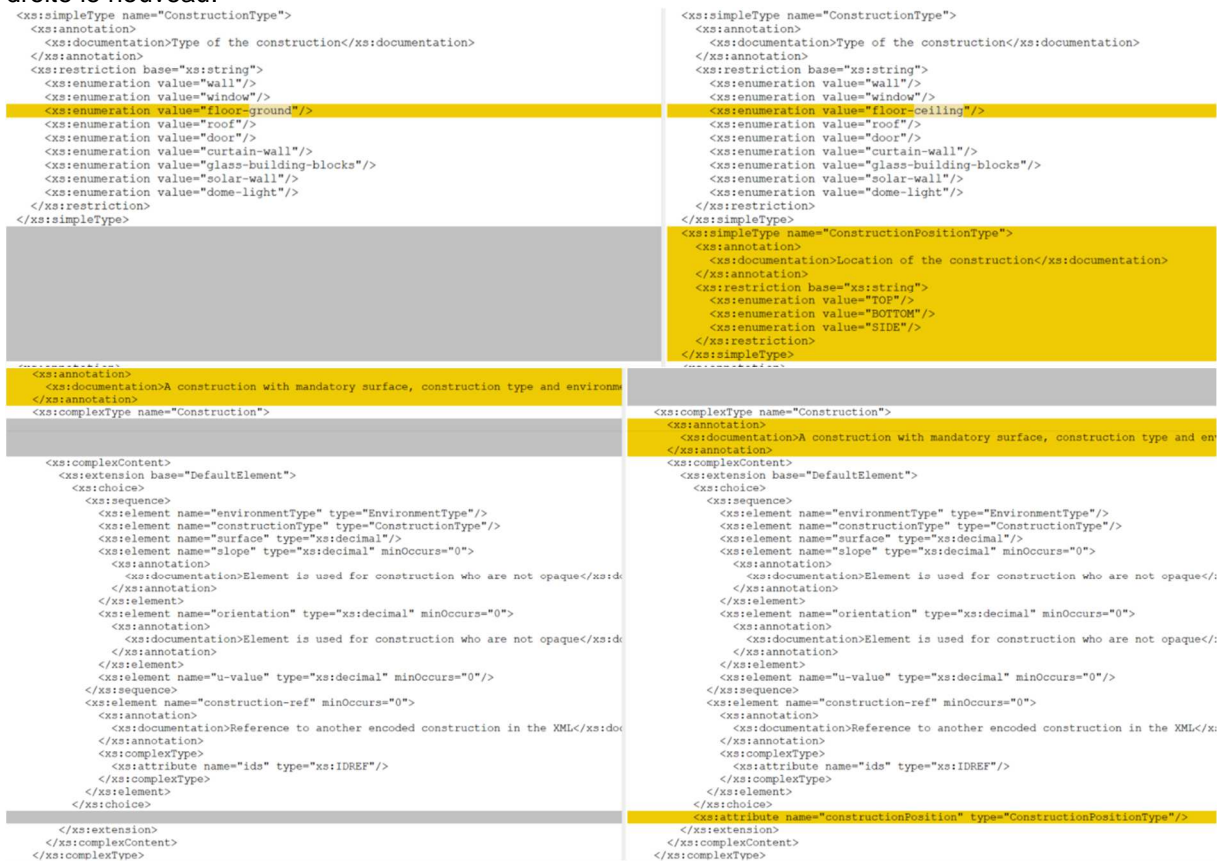

#### **4.2. Suppression des données administratives**

Le fichier XSD ne contient plus les données administratives (notamment la référence à la région concernée).

Les adaptations relatives à ce changement sont plus complexes et beaucoup plus nombreuses que les adaptations relatives aux fenêtres de toit et au « floor-ground ». Vous devez donc vérifier l'entièreté de votre document pour être certain que l'information soit correctement appliquée.

N'hésitez pas à reprendre les fichiers exemples qui se trouvent à la racine de l'installation de votre version du logiciel PEB.

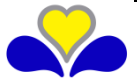

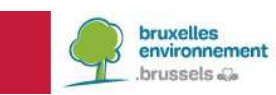

# **5. VENTILATION**

## **5.1. Système de contrôle type IDA-C1 et IDA-C2**

Une phrase informative, mentionnant que les systèmes de ventilation mécaniques équipés d'un système de contrôle de type IDA-C1 et de type IDA-C2 ne sont pas autorisés, a été ajoutée à partir du 01/01/2023 et la validation supprimée pour éviter une quelconque confusion. Si ces systèmes de contrôle sont choisis, tous les débits mécaniques encodés (air extérieur et air recyclé) sont mis à 0 et grisés.

ED PEB 12.5.1 - K:\31\_MY\_DIVISION\ACESB\02\_GT-COORDIN\08\_PEBCoord\03\_Meth\_Outils\03\_OUTILS\IT\TRAVAUX\ALTRAN\LPEB\85\_Publication\V1251\Manuel\_f Logiciel PEB Modélisation 3D Encodage Résultats Bibliothèque Vues Aide

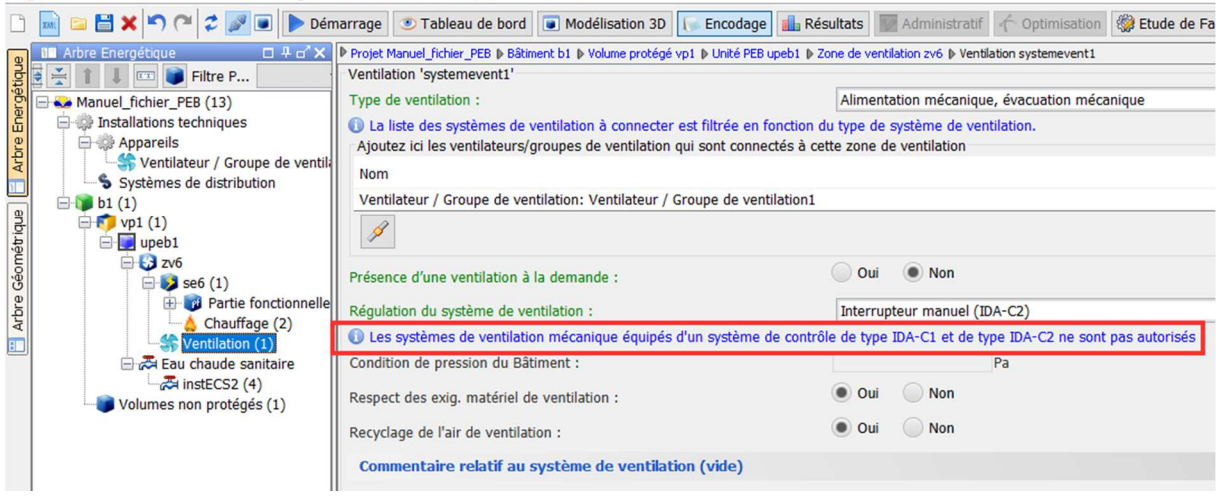

## **6. CONTINUITE DANS LA TRANSITION VERS JAVAFX**

Une nouvelle infrastructure logiciel est mise en place et remplace progressivement la technologie Java Swing pour JavaFX. Ce nouveau Framework est implémenté de manière séquentielle avec les nouvelles versions du logiciel PEB. Cette version comporte les dernières modifications des éléments simples. L'aspect du logiciel PEB continue de changer progressivement.

# **7. CONVERSION DES FICHIERS PEB**

Il est possible de convertir les fichiers des versions 2.5 et ultérieures. Tout fichier réalisé avec ces versions sera automatiquement proposé à la conversion à leur ouverture dans la version 12.5.

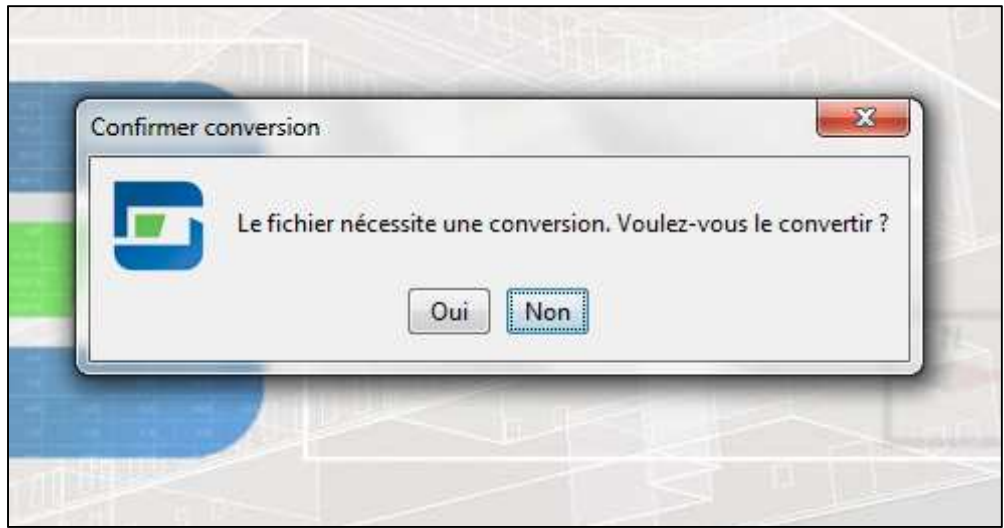

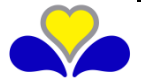

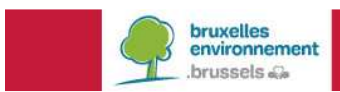

Remarques :

- Vu les changements règlementaires, il y a lieu d'être attentif à certaines évolutions
- Une fois un fichier converti et sauvegardé, il est impossible de l'utiliser dans une version antérieure mais le logiciel crée automatiquement un fichier .bak qui permet de conserver le fichier dans son état avant conversion. Il suffit de modifier le ".bak" en ".peb" pour que ce fichier soit utilisable dans l'ancienne version de l'application PEB avant la conversion.

## **8. CONVERSION DES BIBLIOTHEQUES**

Chaque version du logiciel utilise deux bibliothèques différentes (projet et globale). Elles sont automatiquement converties lors d'une mise à jour automatique.

Les fonctions d'importation et d'exportation sont accessibles à partir des menus "bibliothèque". Pour plus de détails, vous pouvez consulter le chapitre "Export et Import de la Bibliothèque" de l'aide en ligne.

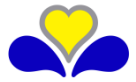